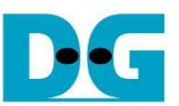

*SATA AHCI-IP* コア・リファレンス・デザイン説明書

Rev1.3J 2017/03/22

本ドキュメントは AHCI-IP コア実機デモ・システムのリファレンス・デザインを説明したものです。 SATA-IP コアの上位 に AHCI-IP コアを実装することで、アプリケーション・レイヤのドライバを介して Linux 等の OS から接続 SATA デバイ スを直接ドライブとして認識でき、ファイル・システムを使ったリード・ライトが可能となります。

## **1.** 概要

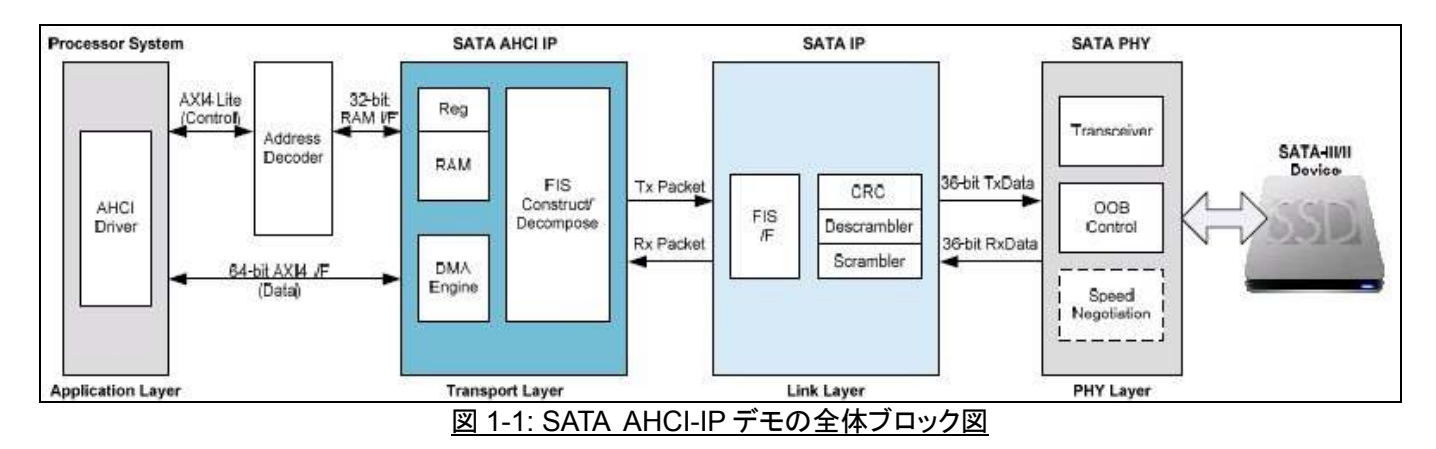

SATA 応用システムにおいては、実装される SATA プロトコルは4レイヤに分けて実装されます。 SATA AHCI-IP コ アはこのうちトランスポート・レイヤを実装し、図 1-1 に示すように上位アプリケーション・レイヤのプロセッサ・システム や下位リンク・レイヤの SATA-IP コアと接続します。 トランスポート・レイヤは送信における FIS と呼ばれるフレーム・ インフォメーション・ストラクチャを構築し、受信した FIS を解析する役割を担います。 FIS の処理シーケンスは ATA コ マンドごとによって異なり、プロセッサのソフトウエアで制御されます。 SATA-IP コアやPHY(物理)レイヤの詳細に関し ては、SATA-IP コアの技術資料を参照してください。

プロセッサは Linux OS を動作し AHCI ドライバを介して SATA AHCI-IP コアをアクセスします。 IP コア内の DMA エンジンとメイン・メモリ間の DMA データ転送には 64 ビット AXI4 バスが使われますが、IP コア内部レジスタは RAM インターフェイスを通して制御されます。 AXI4-Lite バスから RAM インターフェイスへの変換にアドレス・デコーダが使 われます。 本デザインのより詳細については本ドキュメントの次章以下を参照してください。

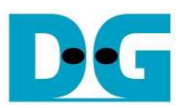

## **2.** ハードウエア

下図 2-1 に SATA AHCI-IP コアの詳細ブロック図を示します。

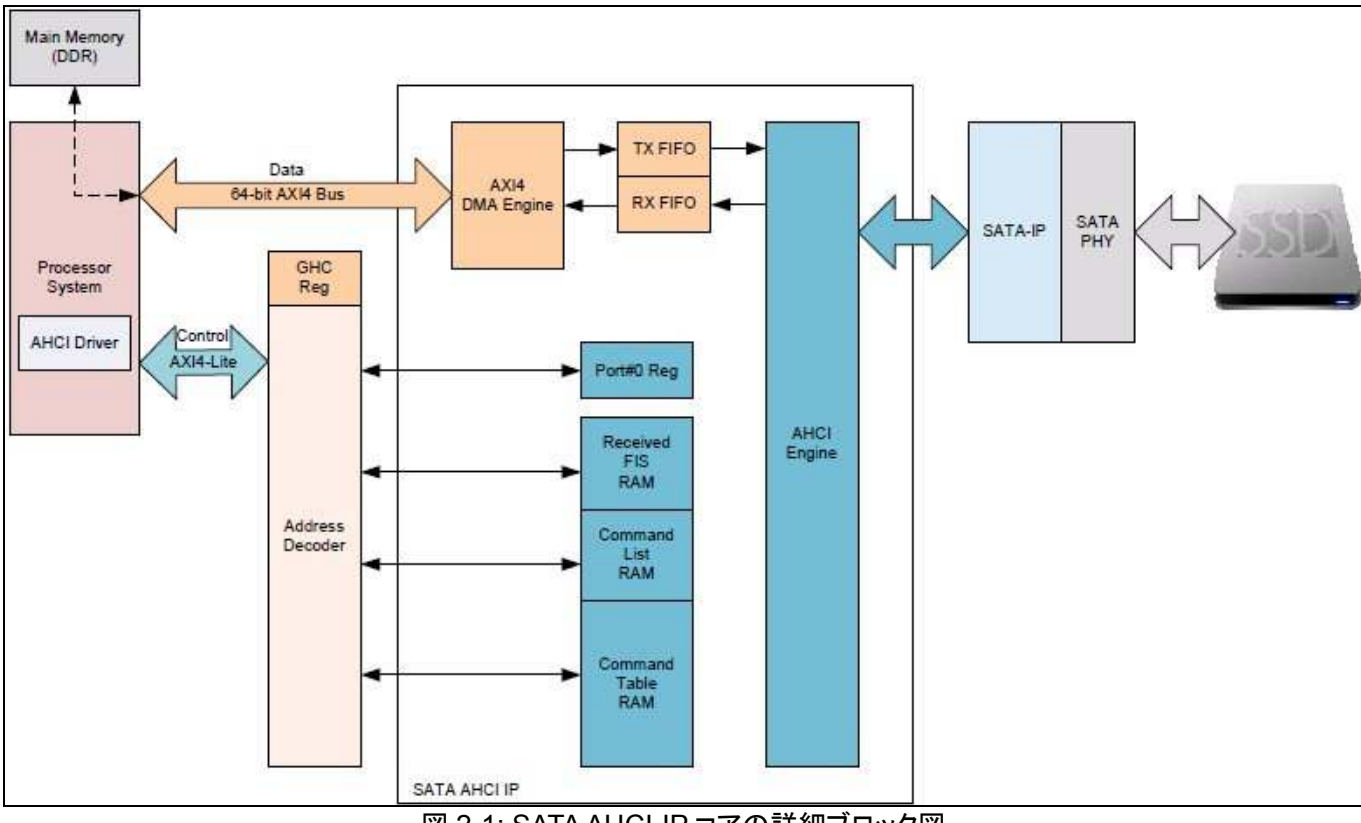

図 2-1: SATA AHCI-IP コアの詳細ブロック図

ホスト動作の SATA-IP コアに対して転送する FIS パケットには、コマンド FIS とデータ FIS の 2 種類があり、プロセ ッサによってコマンド・テーブル RAM 内に用意されます。 プロセッサからスタート信号が発行されると AHCI エンジン は図 2-2 に示すようにそれぞれのコマンド・スロットにおけるコマンド・テーブル RAM の先頭エリアから 5 ダブル・ワー ド(=20 バイト)のデータをリードし、SATA-IP コアへ FIS パケットとして転送します。 コマンド・キュー機能に沿うため、 AHCIエンジンは最大 32 コマンドを同時に SATA-IP コアへ発行でき、SATA デバイスからの応答を待って DMA Setup FIS により対象コマンドが選択されます。

データ FIS においては AXI4 DMA エンジンは PRD に設定された値に従ってメイン・メモリからデータを読み出し TX(送信)FIFO へ転送します。 PRD はバースト転送の転送サイズとメイン・メモリの先頭アドレスを定義するために使 われます。 送信 FIFO 内のデータは SATA デバイスからの DMA Activate FIS が戻された後に AHCI エンジンによっ て SATA-IP コアへとバースト転送されます。 AHCI エンジンは SATA-IP コアへデータ・パケットを送信する前に FIS ヘ ッダを挿入します。 スキャッタ・ギャザー機能をサポートするために1コマンド当たり 120PRD スロットが用意されてい ます。

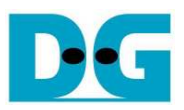

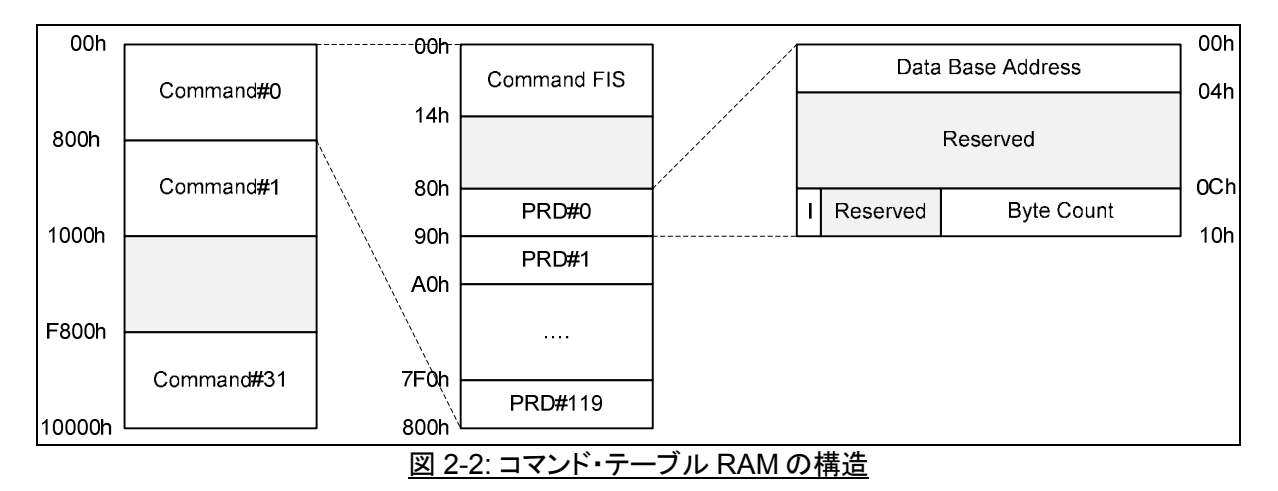

受信 FIS パケットは非データ FIS かデータ FIS かの2種類に振り分けられます。 AHCI エンジンは SATA-IP コアか ら出力される受信 FIS タイプをチェックしデータ FIS の場合は受信 FIFO へ格納します。 このときパケットを受信 FIFO へ転送する前に FIS ヘッダは除去されデータのみが転送されます。 送信側と同様 AXI4 DMA エンジンは PRD にセッ トされた値をもとに受信 FIFO からメイン・メモリへと転送されます。 一方非データ FIS の場合、受信 FIS は FIS タイプ 番号ごとに異なった受信 FIS RAM 空間へ格納されます。

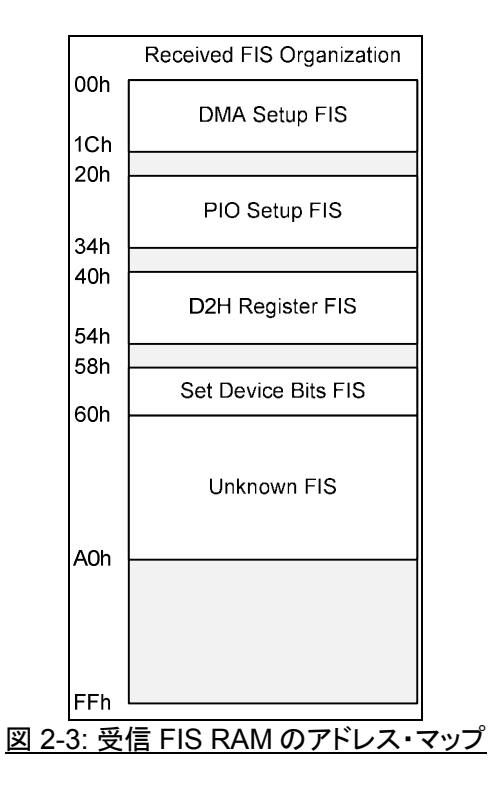

AHCI-IP コア内の AHCI レジスタは SATA AHCI 3.1 規格に準拠しており以下からダウンロード可能です。 [AHCI3.1 規格書ダウンロード先]

http://www.intel.com/content/www/us/en/io/serial-ata/serial-ata-ahci-spec-rev1-3-1.html

AHCI 規格において受信 FIS、コマンド・リスト、コマンド・テーブルはメイン・メモリにマッピングされます、しかし SATA AHCI-IP コアはパフォーマンス改善のためこれらは BRAM にマッピングされます。 メモリ・マップ・アドレスの詳 細については AHCI-IP コアデータ・シートを参照してください。

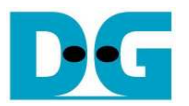

### **3.** ソフトウエア

本章では5種類の ATA コマンドをサポートするファームウエアの基本的な動作について説明します。 説明するコマ ンドは IDENTIFY DEVICE (ECh), WRITE DMA EXT (35h), READ DMA EXT (25h), WRITE FPDMA QUEUED (61h), READ FPDMA QUEUED (60h)です。 キュー・コマンドをサポートしない SATA デバイスではホストとデバイス 間のデータ転送には WRITE/READ DMA EXT コマンドを使う必要があります。 キュー・コマンドをサポートする SATA デバイスでは WRITE/READ FPDMA QUEUED コマンドを使ってパフォーマンスを上げることが推奨されます。

WRITE/READ DMA コマンドにおいてホストはデバイスに対して同時には1コマンドしか送信することができないた めコマンド・スロットは1つだけ使います。 各コマンドで 120 箇所の異なる空間にデータを配置できるようにするため 120PRD までサポートします。

WRITE/READ QUEUED コマンドではホストはデバイスに対してデータの実処理を待たずに最大 32 コマンドまで 送信することができます。 そしてコマンド・スロットを参照するために 0~31 の値を持つタグ番号が使われます。 タグ 番号はホストがデバイスに対して新しいコマンドを発行する際にコマンド FIS 内にセットされ、デバイスもまた DMA Setup FIS においてホスト側に対象となるコマンド・スロットを指定するためにセットします。

ホスト側においてはコマンド・スロットに空きがあれば新しいコマンドを送信できますが、特にデバイスが現在処理中 のコマンド動作の最後に Set Device Bits FIS を戻してきた直後で可能となります。 デバイス側においては現在のコマ ンド動作が完了しホストからのコマンドがまだキュー内に残っている場合、新しいコマンドでのデータ転送のため DMA Setup FIS をホストに送信することができます。 コマンドとデータはそれぞれ独立して動作するため、コマンド・キュー のパフォーマンスは DMA コマンドにより向上します。

各コマンドにおける GHC とポート#0 レジスタの設定値については以下により詳細を説明します。

#### **3.1** 初期化

システムの電源投入後、グローバルHBAコントロール(GHC)レジスタとPort#0レジスタを初期化する必要がありま す。 以下に AHCI アプリケーションを起動するための手順について説明します。

- 1) GHC\_HR='1'をセットしハードウエア・システムをリセットします。
- 2) PxCMD.FRE='1'をセットし FIS 受信を許可します。
- 3) PxCMD.ST='1'をセットしコマンド・リストの処理を許可します。
- 4) 受信 FIS による以下の割り込みを許可します。
	- PxIE.DHRE='1': D2H レジスタ FIS 割り込み許可
	- PxIE.PSE='1': PIO Setup FIS 割り込み許可
	- PxIE.DSE='1': DMA Setup FIS 割り込み許可
	- PxIE.SDBE='1': Set Device Bits FIS 割り込み許可
	- PxIE.UFE='1': Unknown FIS 割り込み許可
	- PxIE.DPE='1': PRD に'I'をセットする動作完了の割り込み許可
	- システムの初期化の最後にて SATA デバイスは D2H レジスタ FIS(シグネチャ FIS)をホストに転送しま す。
- 5) PxIS.DHRS フラグのアサートおよびステータス・レジスタのエラー・ビットがデフォルト値でセットされていると PxIS.TFES もアサートされます。
- 6) ホストは PxIS.DHRS='1'をセットすることで割り込みをクリアし、さらに PxIS.TFES='1'をセットすることでタス ク・ファイル・エラーによる割り込みを防止します。
- 7) PxIE レジスタに 0xFFFF\_FFFF. をセットすることで全ての割り込みを許可します。

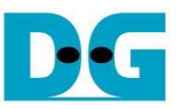

#### **3.2 IDENTIFY DEVICE** コマンド

ホストは接続ドライブの情報を取得するため IDENTIFY DEVICE コマンドを発行します。 このコマンドのシーケンス 例を以下に説明します。

1) この例ではコマンド・スロット#0 が使われるので最初のステップではコマンド・ヘッダ 0・エリア内の PRDTL に'1'をセットします。 SATA デバイスから返送される Identify Device データは 512 バイトなのでひとつの PRD のみで十分です。

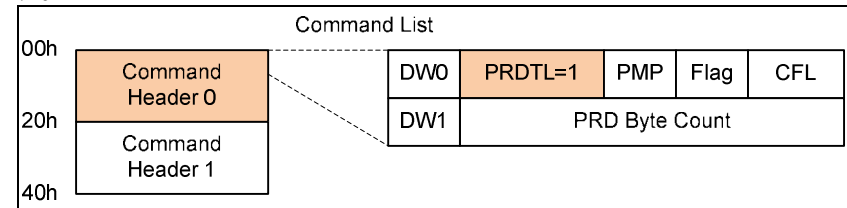

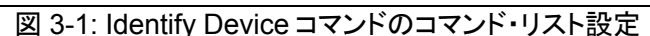

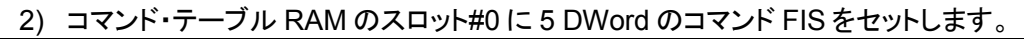

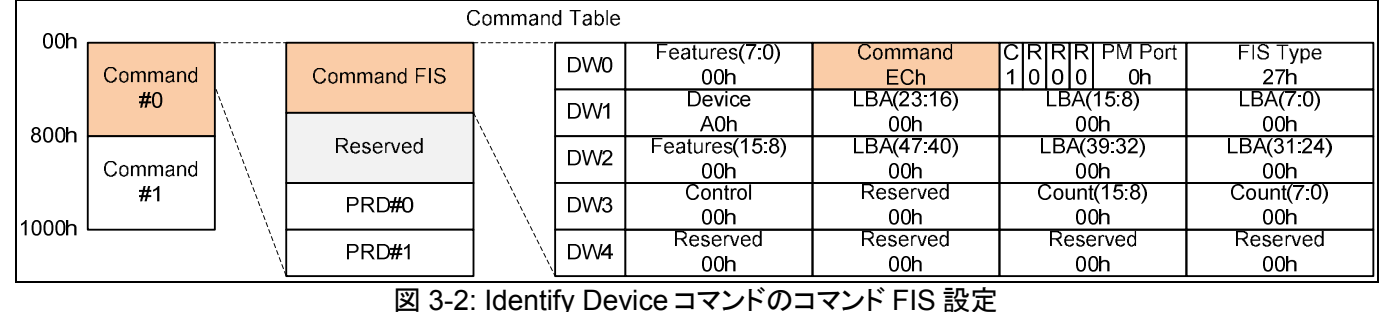

3) コマンド・テーブル RAM の PRD#0 において、512 バイトの IdentifyDevice データを格納するためメイン・メモ リの空き領域番地をデータ・ベース・アドレスに、'I'ビットに 1 を、バイト・カウント=0x1FF をセットします。

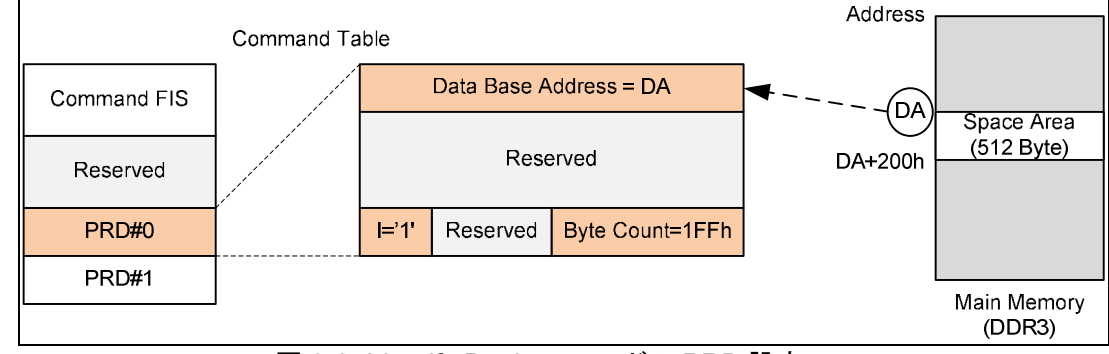

図 3-3: Identify Device コマンドの PRD 設定

4) スロット#0 のコマンド FIS を送信するため PxCI のビット 0 ='1'をセットします。

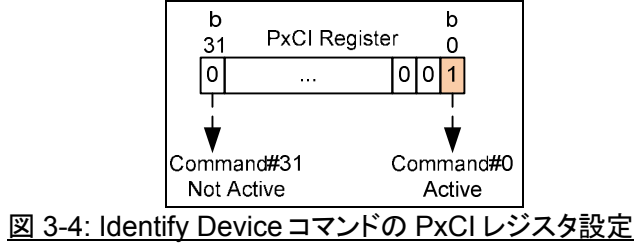

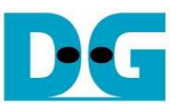

5) PIO セットアップ FIS の割り込み(PxIS.PSS='1')を待ちます、このとき Identify device データの PxIS DPS が'1'となります。

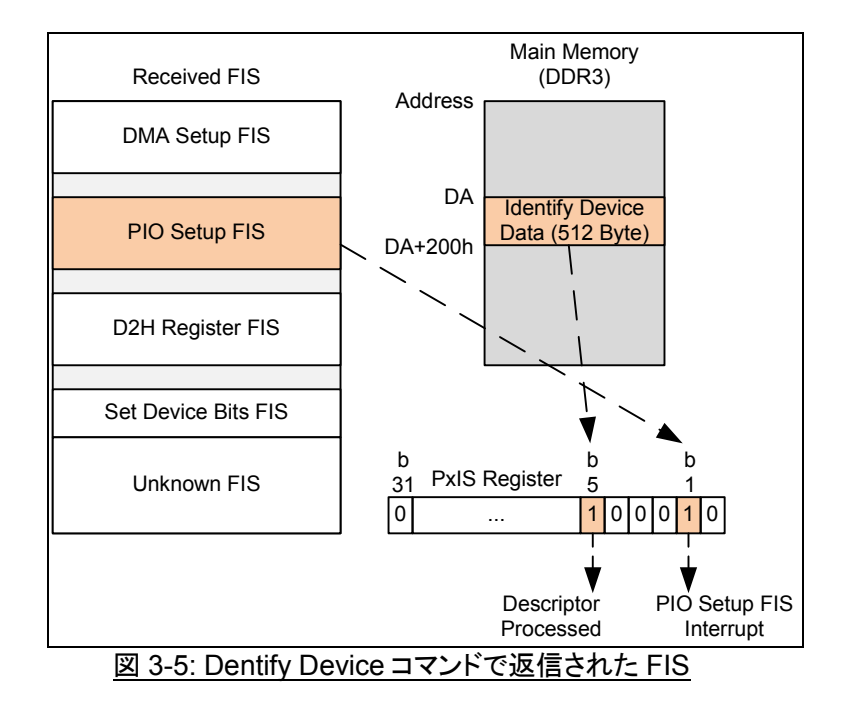

- 6) PxIS.PSS='1'をセットし、割り込みをクリアするため PxIS.DPS='1'をセットします。
- 7) コマンド処理が終わったことを PxCI のビット 0='0'で確認します。
- 8) メイン・メモリ内のデータ・ベース・アドレス空間に Identify データが格納され読み出せる状態になります。

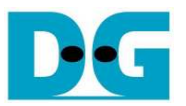

#### **3.3 WRITE DMA EXT** コマンド

このコマンドのシーケンス例を以下に説明します。

1) メイン・メモリ内に記録データを準備します。 このとき記録データは図 3-6 に示すように n+1 セグメントに分割 されメモリ内に格納されているものとします。

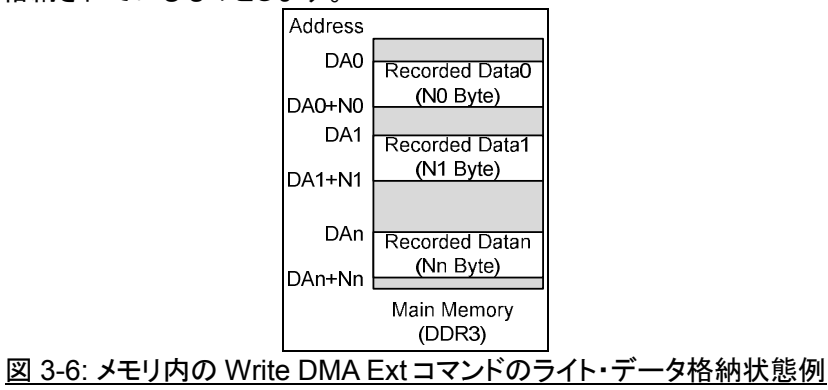

2) この例ではコマンド・スロット#0 を使います。 コマンド・ヘッダ 0 エリアの PRDTL に全 PRD 数(n+1)をセットし ます。

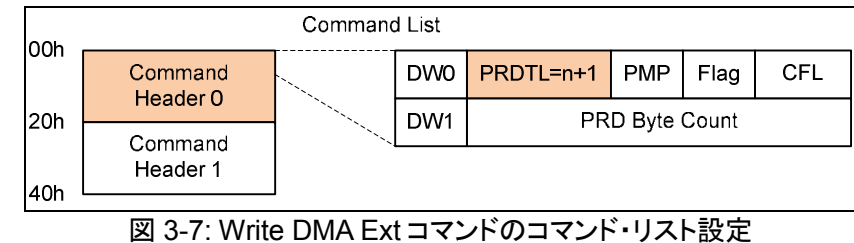

3) コマンド・テーブル RAM のスロット#0 に 5 DWord のコマンド FIS をセットします。

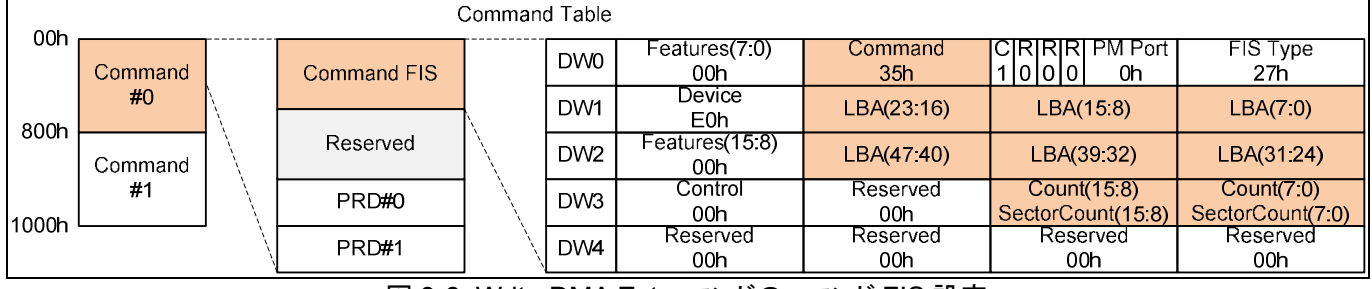

図 3-8: Write DMA Ext コマンドのコマンド FIS 設定

4) 図 3-9 に示すように、各 PRD のデータ・ベース・アドレスにメイン・メモリ内に格納されているそれぞれの記録 データ・の先頭番地をセットし、またバイト・カウントに各セグメントでのデータ・サイズをセットします。 また、最 後の PRD では'I'ビットに'1'をセットします。

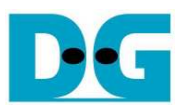

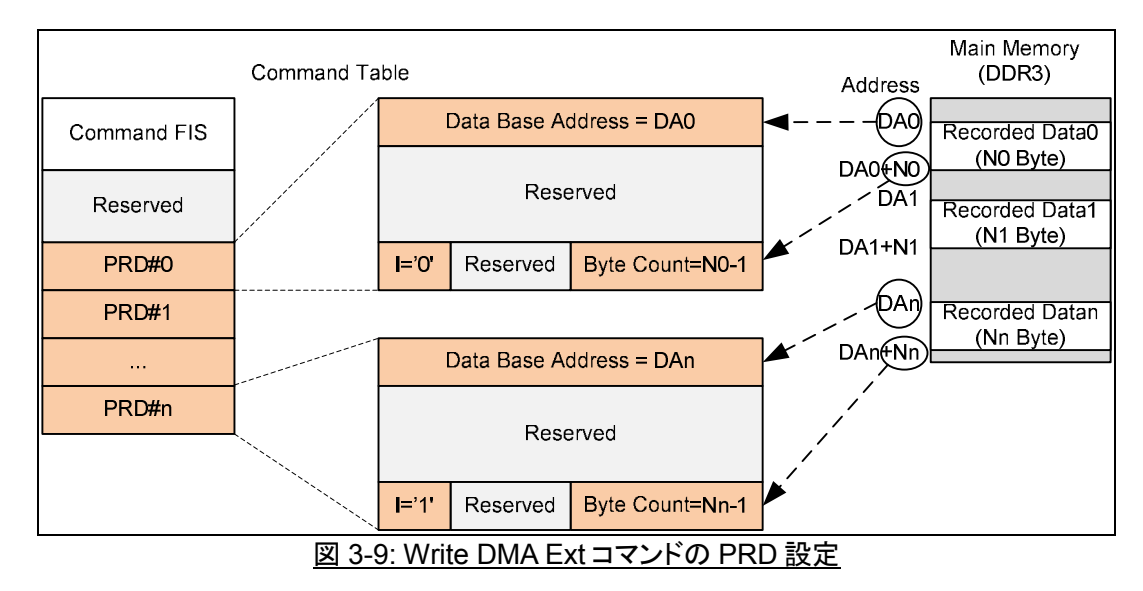

- 5) PxCI.b0='1'をセットしスロット#0 のコマンド FIS を送信します。
- 6) D2H レジスタ FIS 受信の割り込み (PxIS.DHRS='1') を待ちます、このとき最終 PRD のデータが転送されて PxIS.DPS が'1'となります。

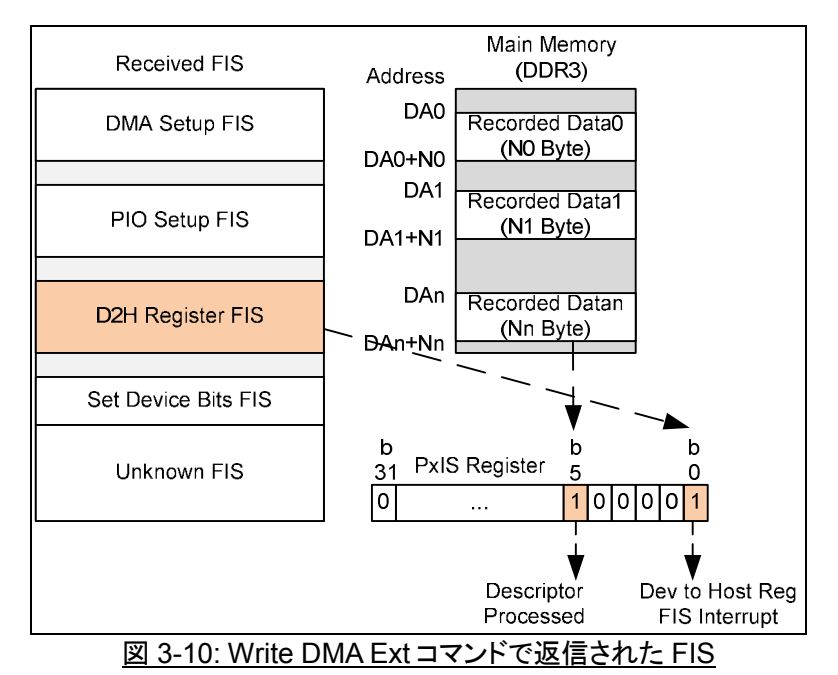

- 
- 7) PxIS.DHRS='1'をセットし、割り込みをクリアするため PxIS.DPS='1'をセットします。
- 8) コマンド処理が終わったことを PxCI のビット 0='0'で確認します。

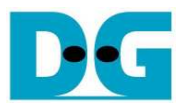

#### **3.4 READ DMA EXT**

このコマンドのシーケンス例を以下に説明します。

1) SATA デバイスから読み出すデータを格納するメイン・メモリの空き領域を準備します。

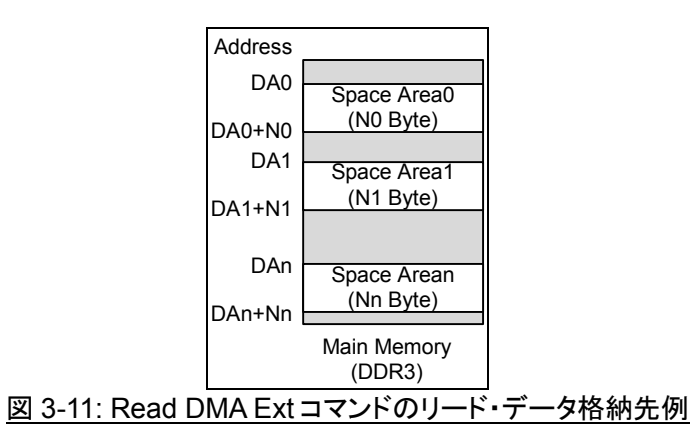

2) Write DMA Ext コマンドのステップ 2)から 8)と同じ手順を進め、コマンドを送信します。 Read DMA Ext コマン ドでの 5DWord のコマンド FIS を図 3-12 に示します。

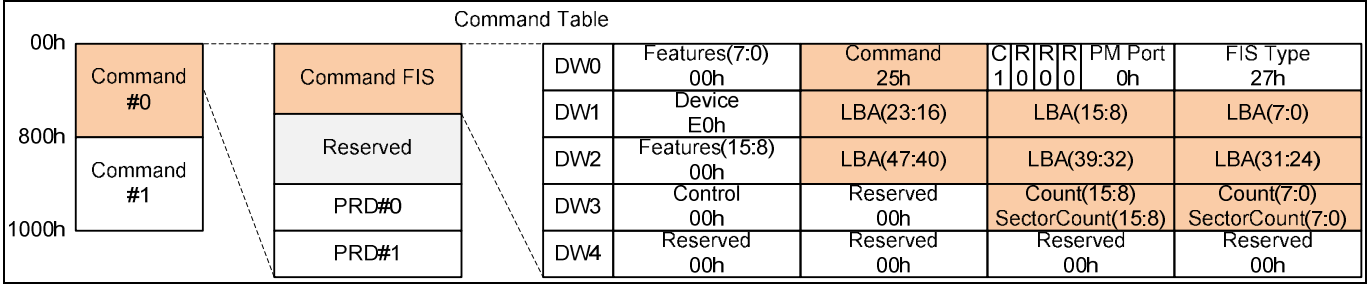

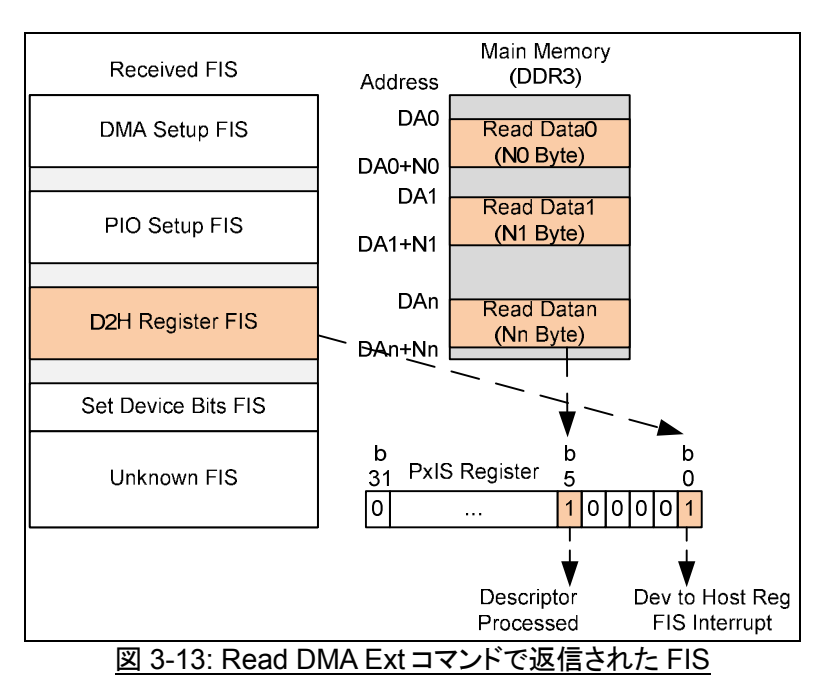

図 3-12: Read DMA Ext コマンドのコマンド FIS 設定

3) メイン・メモリのリード・データを読み出すことができるようになります。

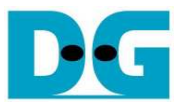

#### **3.5 WRITE FPDMA QUEUED** コマンド

基本的なシーケンスを説明するため、以下ではまず1スロット・コマンドを例として説明します。

1) Read PxSACT レジスタをリードし使用可能なスロットをチェックします。 ここではスロット#0 が利用可能としま す。 そして(空いていた)スロット#0 のビット 0 を'1'にセットしこのスロットを確保します。

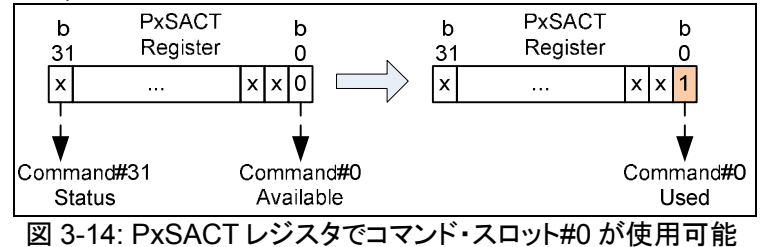

2) Write DMA Ext コマンドのステップ 1)から 5)と同じ手順を進め、コマンドやデータを準備してコマンドを送信し ます。 Write FPDMA Queued コマンドでの 5DWord のコマンド FIS を図 3-15 に示します。

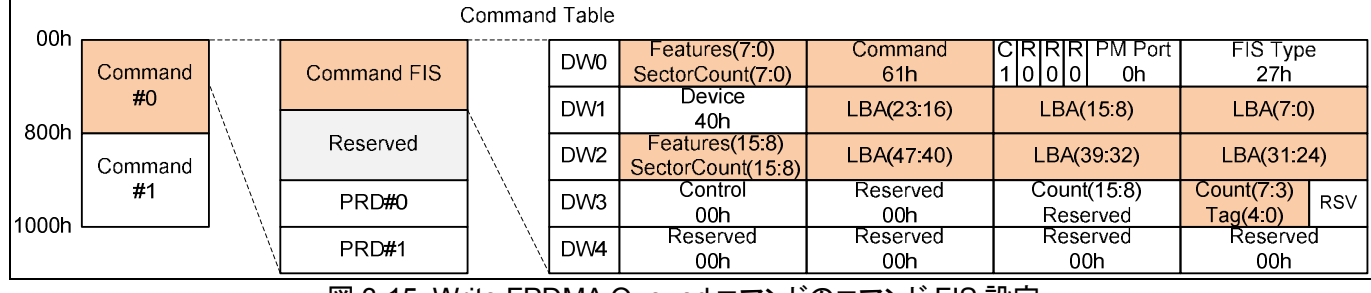

図 3-15: Write FPDMA Queued コマンドのコマンド FIS 設定

- 3) D2H レジスタ FIS 受信(PxIS.DHRS='1')による割り込みが発生し、SATA デバイスによってコマンドが認識さ れます。 そして PxiS DHRS='1'をセットして割り込みをクリアします。
- 4) コマンド処理が終わったことを PxCI のビット 0='0'で確認します。
- 5) DMA Setup FIS による割り込み(PxIS.DSS='1') が発生し上位ホストに対してアクティブなコマンド・スロットを 通知します。 この例ではアクティブ・スロットはスロット#0 です。 そして IP コア内の DMA エンジンは PRD の 内容に従ってメイン・メモリから SATA デバイスへのデータ転送を開始します。 そして割り込みをクリアするた め PxIS DPS='1'をセットします。
- 6) デスクリプタ処理完了による割り込み(PxIS.DPS='1')が、最終PRDの全データがSATAデバイスへ転送され た後に発生します。
- 7) Set Device Bits FIS による割り込み(PxIS.SDBS='1')が発生しライト動作が終了します。 そして割り込みをク リアするため PxIS.SDBS ='1'をセットします。
- 8) PxSACT の bit0 が'0'になりスロットのステータスが使用可能状態に復帰します。

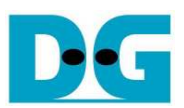

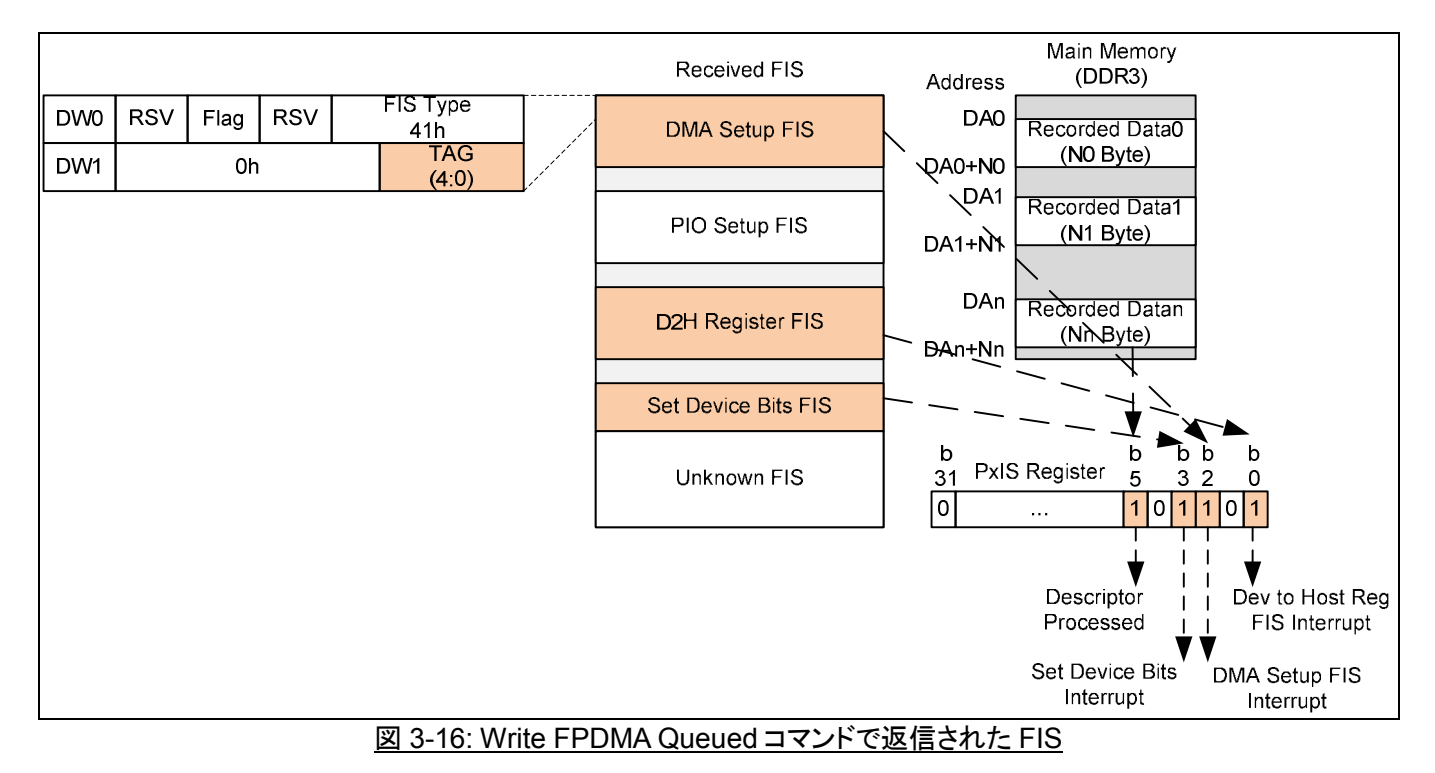

32 個のキュー・コマンドを並列に走らせるため、全8ステップが2フェーズすなわちステップ 1)~4)のコマンド・フェー ズとステップ 5)~8)のデータ・フェーズに分割され同時に実行します。 コマンド・フェーズでは PxCI レジスタから使用 可能な(空き)スロットをスキャンし空きスロットがあればそこに新しいコマンドで埋めます。 新しいコマンドは全 32 スロ ットが全て埋まるまで発行可能です。 一方データ・フェーズでは割り込みを管理しハードウエアが正常動作しているこ とを監視します。

#### **3.6 READ FPDMA QUEUED** コマンド

このコマンドのシーケンスは Write FPDMA Queued コマンドとほとんど同じです。 異なる点として、Read DMA Ext コマンドと同様 SATA デバイスからのリード・データ用にメイン・メモリ空間がアロケートされていることです。 Read FPDMA Queued コマンドでの 5DWord のコマンド FIS を図 3-17 に示します。

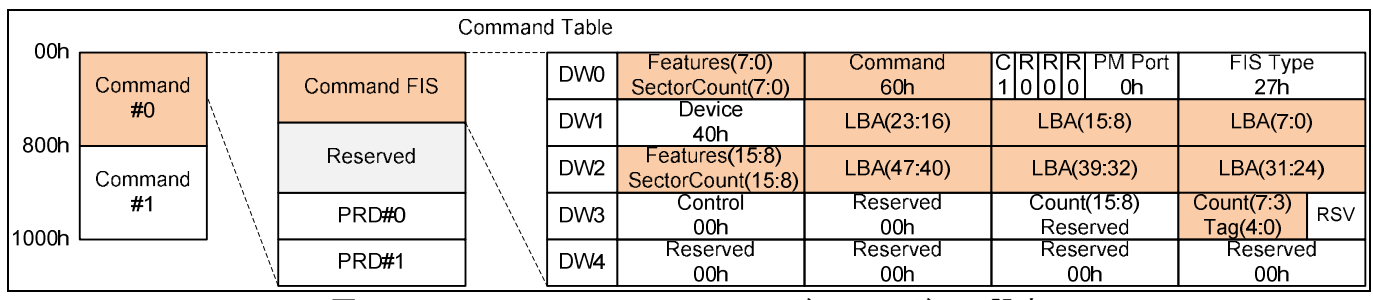

図 3-17: Read FPDMA Queued コマンドのコマンド FIS 設定

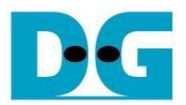

# **4.** 改版履歴

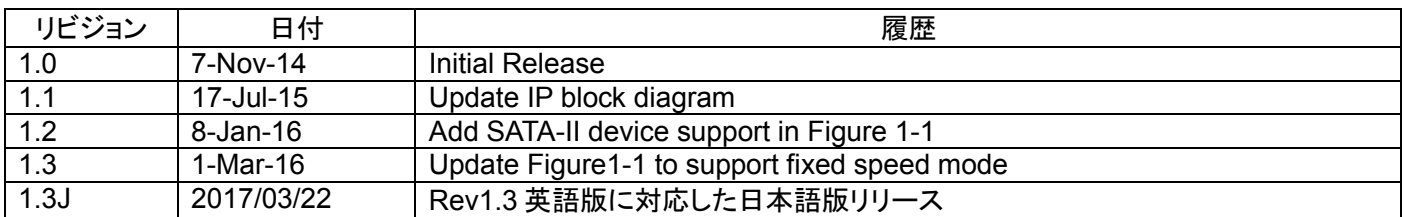

Copyright: 2014 Design Gateway Co,Ltd.